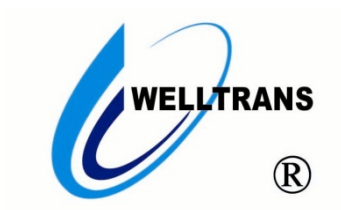

## **对讲话机**

用户手册(V 1.0)

(在使用本产品前敬请仔细阅读本手册)

#### 感谢您使用我公司的产品!

#### 非常感谢您购买和使用我公司的产品,让您满意是我们的宗旨。我们竭诚为您提供全方位的技术支持 和售后服务,您可通过多种方式与公司总部、驻地办事处或客户服务中心联系。 本手册适用于 TMS-NC 系列对讲话机。

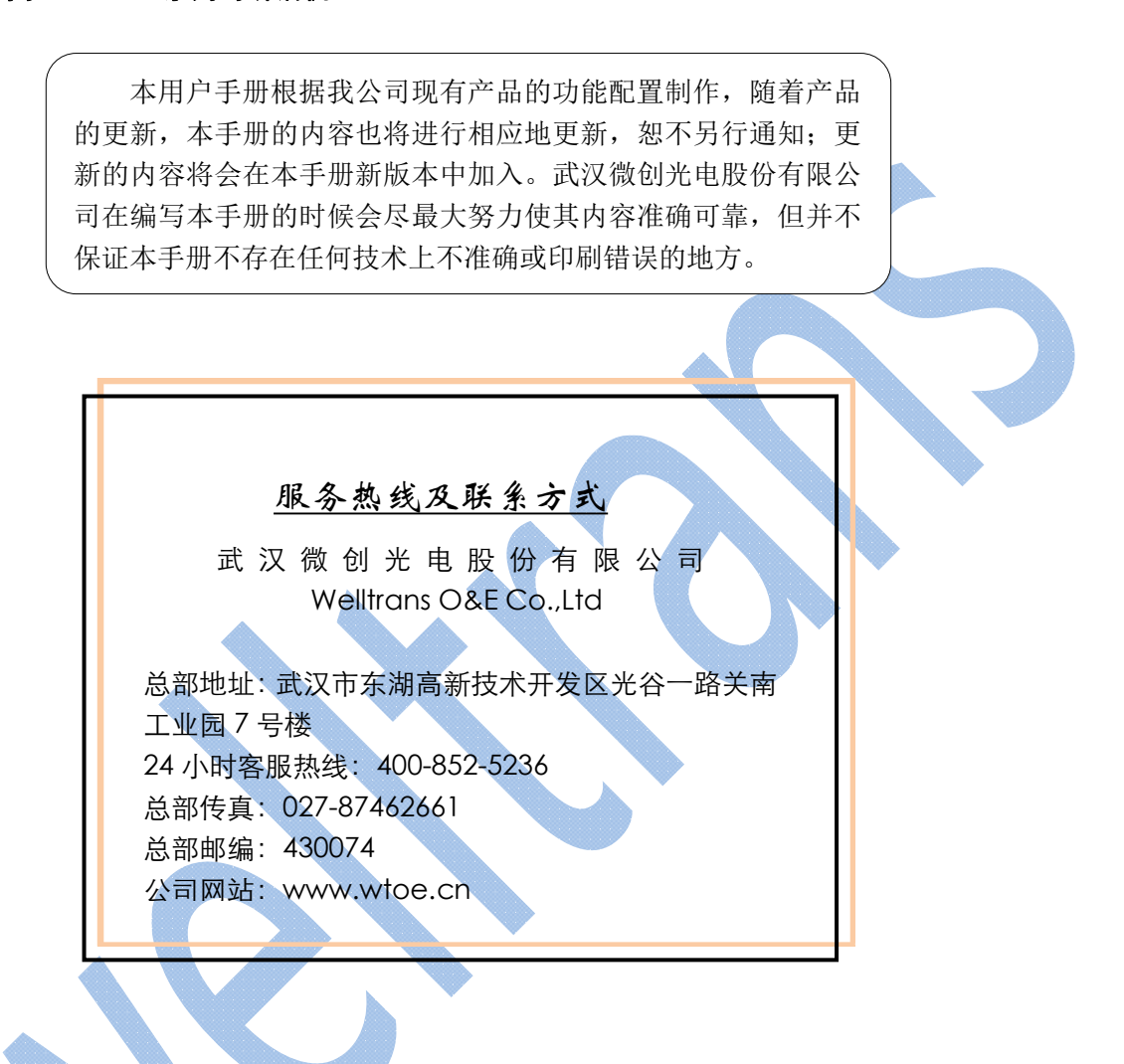

# ▲安全使用注意事项

请在安装使用话机前仔细阅读安全需知。这是确保设备安全可靠运行的关键。

- 请使用产品指定的电源适配器。若因特殊情况需使用其它厂商提供的电源适配器时,请确认所提供适 配器的电压与电流符合本产品的规格,同时建议使用通过安全认证的产品,否则可能会造成火灾或触 电事故。在使用本产品时,请勿损坏电源线,勿将其强行扭曲、伸展拉取和捆扎,也不可将其压在重 物之下或夹在物品之间,否则可能会造成因电源线破损而导致的火灾或触电事故。
- 在使用产品前请确认其所处环境的温度与湿度符合产品的工作需求。(自冷气房中移动本产品至自然温 度下,本产品表面或内部组件可能会产生凝结水汽,需待产品自然干燥后再开启电源使用。)
- 非技术服务人员切勿自行拆卸或修理产品,修理不当可能会造成触电、起火等事故,同时您产品的保 修服务也将失效。
- 请勿将大头针、铁丝等金属异物放进通风口或缝隙内。否则可能会造成因电流通过金属异物而引起的 触电等伤害事故,若产品内落进异物或类似金属物品应及时停止使用。
- 请勿将包装所用的塑料袋丢弃或存放在幼童拿得到的地方,避免幼童将其套住头部,从而造成鼻部和 口部阻塞,因而导致窒息。
- 请依照本产品说明书指示方法正确使用本产品,长期非正常操作可能会导致产品受损以及安全隐患。

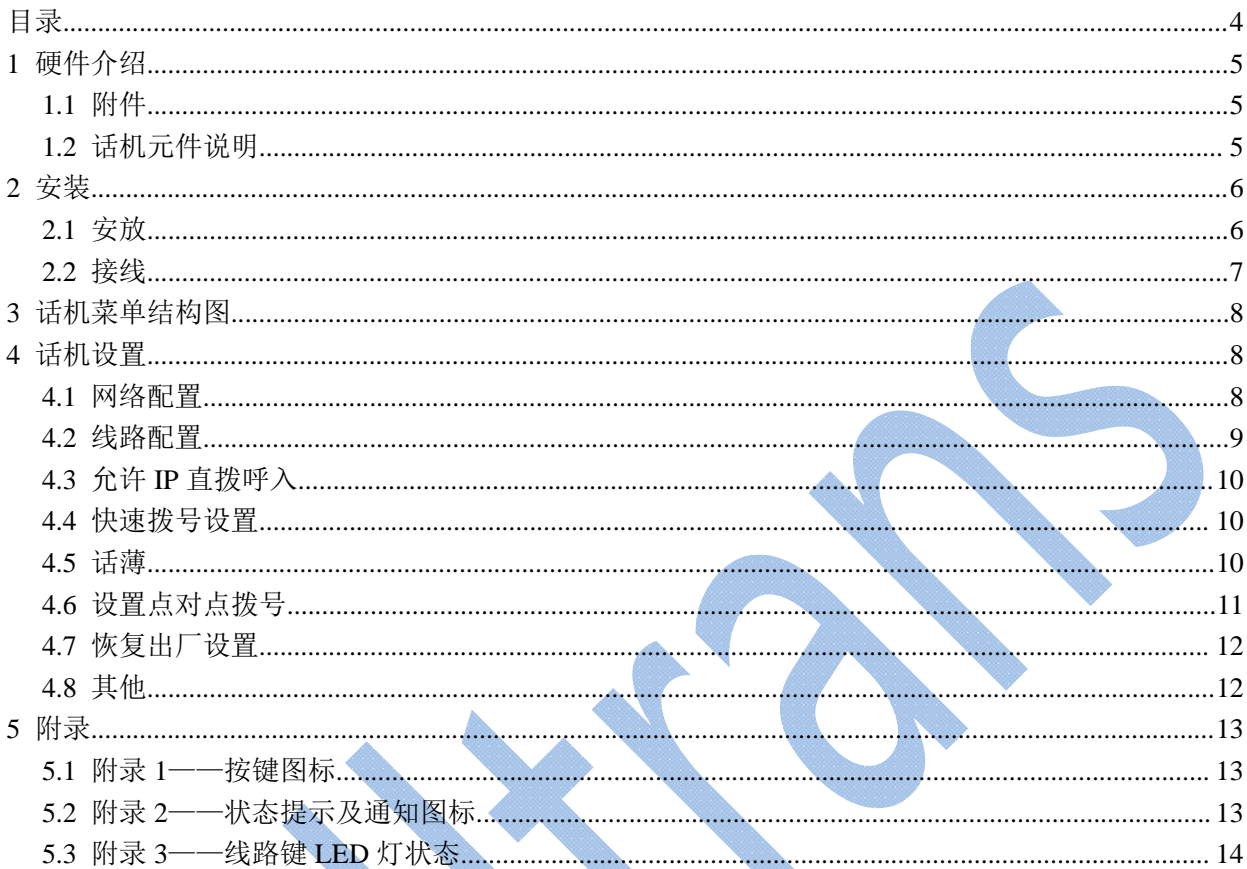

# 目录

# **1** 硬件介绍

### **1.1**附件

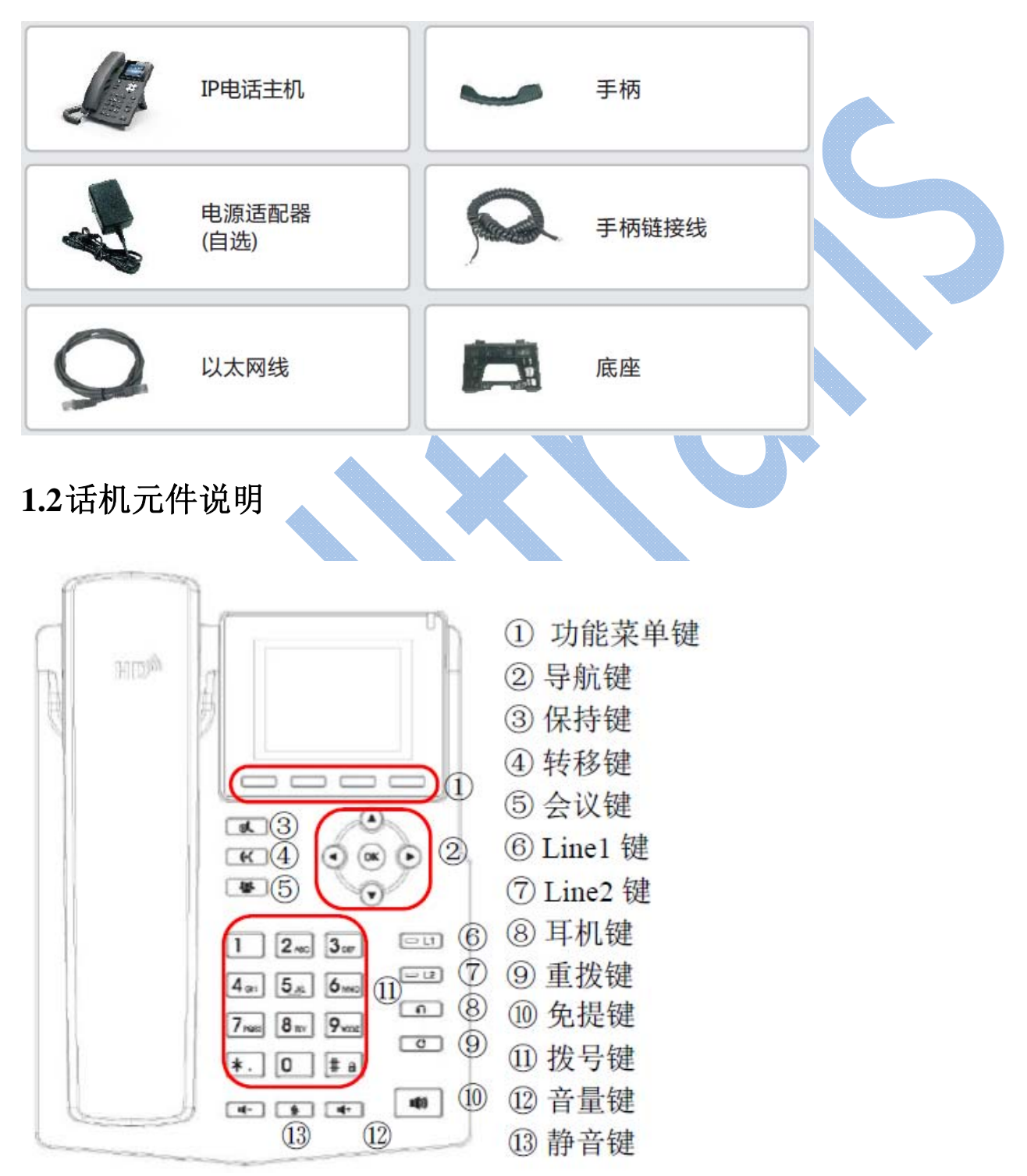

- 功能菜单键—这四个按键提供屏幕上与其相对应显示的菜单功能
- ◆ L1/L2键一是用于选择不同SIP line进行呼叫
- 拨号键—这12个话机标准按键提供标准的话机按键功能。与此同时,某些按键长按1.5秒可以提供特殊 功能(长按#进行锁机。默认PIN:123)
- 导航键:用户可以按向上/向下导航键更改线路或转移屏幕列表中的光标。 在一些设置和文本编译界面,用户可以按向左/向右导航键更改选项或移动屏幕列表中的光标向左/向右
- 耳机键—用户可以按此键进行耳机模式呼叫通话。
- 静音键—在通话过程中,用户可以按此键静音麦克风。
- 免提键—用户可以按此键开启扬声器音频通道。
- 重拨键—用户可以按此键重拨最后拨打的号码。

## **2** 安装

#### **2.1**安放

支持两种安装方式,桌面式和墙挂式:

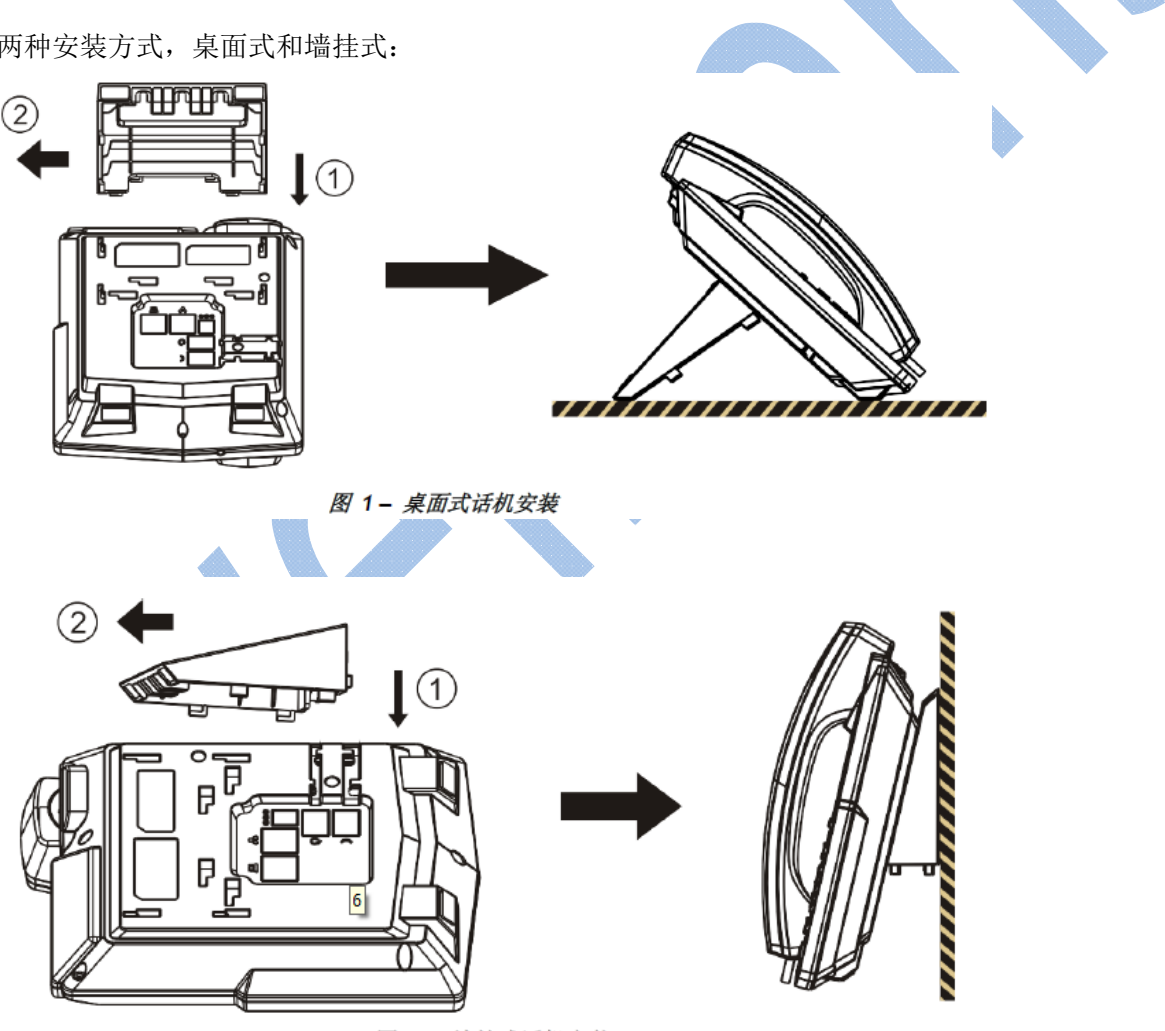

图 2- 墙挂式话机安装

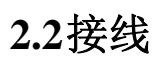

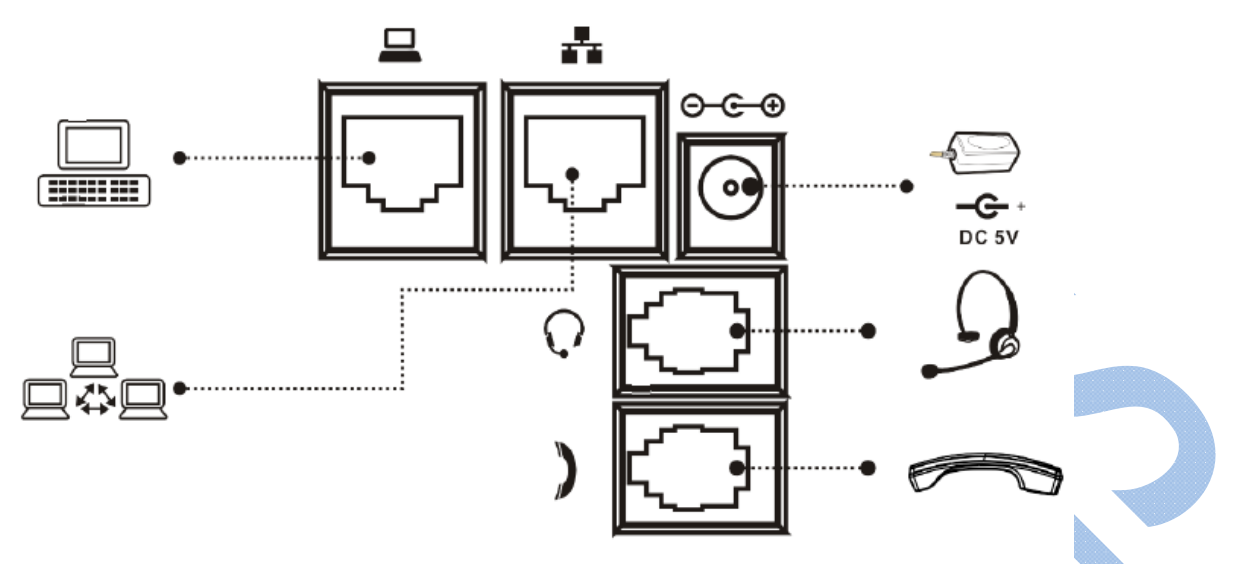

图 3- 设备连接

注: 网络接口用于连接网络。PC 接口用于来接 PC 电脑, 根据需要选用, PC 接口空闲不影响正常使用。

**3** 话机菜单结构图

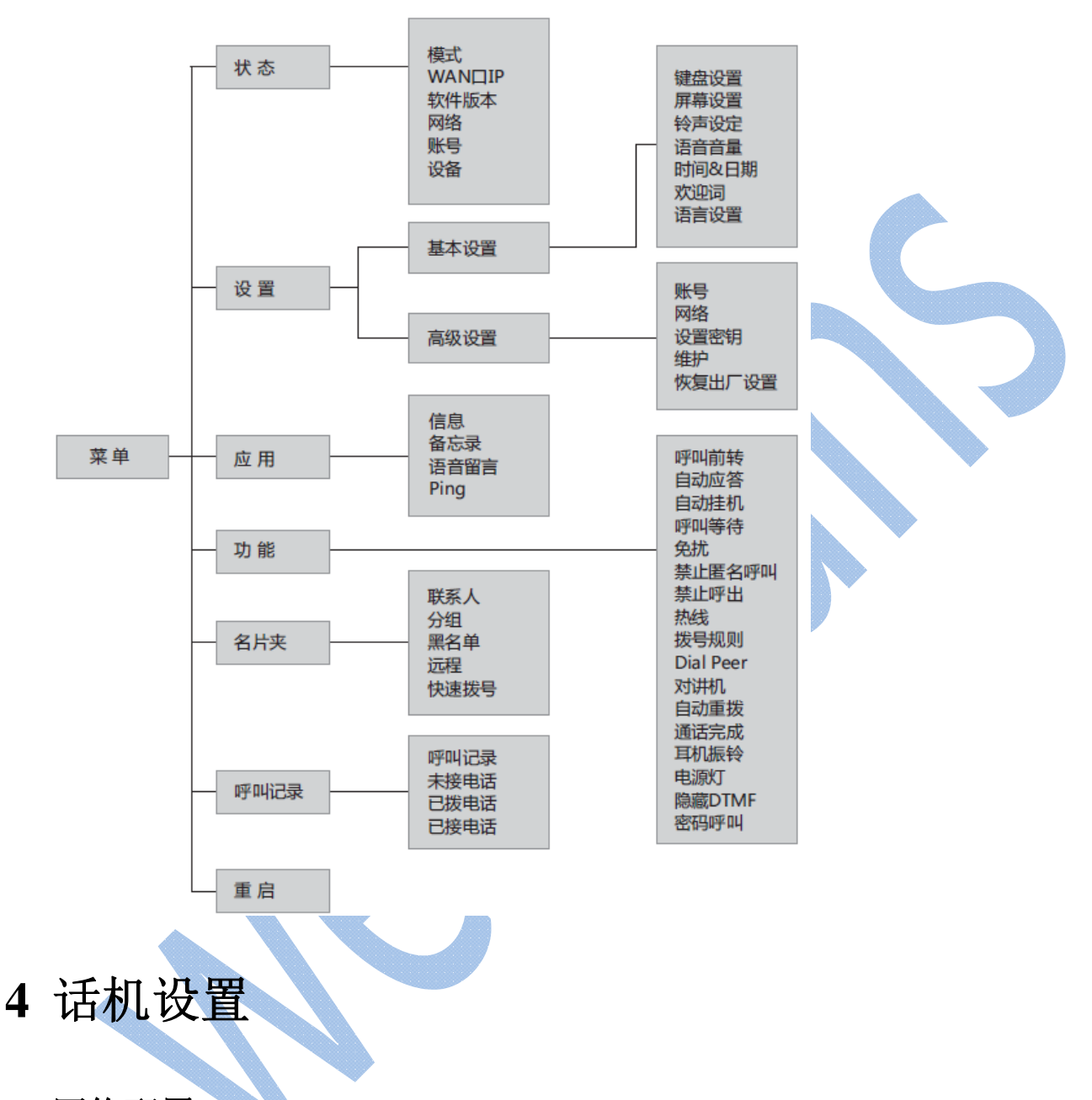

**4.1**网络配置

要启用该话机,必须先正确配置网络配置。用户配置网络需要找到话机功能菜单按键【菜单】 -> 【设 置】 -> 【高级设置】-> 【网络】-> 【网络配置】

注:

1. 如果用户在屏幕的上方看到 "网络未连接"或右上方网络连接图标内含'X', 意味着网线未连接 到话机的网络端口。请检查网线是否将话机与网络交换机连接好。

2. 建议【网络类型】设置为'静态 IP', 以便离线对讲时能通过 IP 地址呼叫话机。

3.高级设置默认密码:123

打开浏览器,输入IP地址,在登陆界面输入缺省用户名/密码: admin/admin, 然后敲"回车"键确认登 陆。

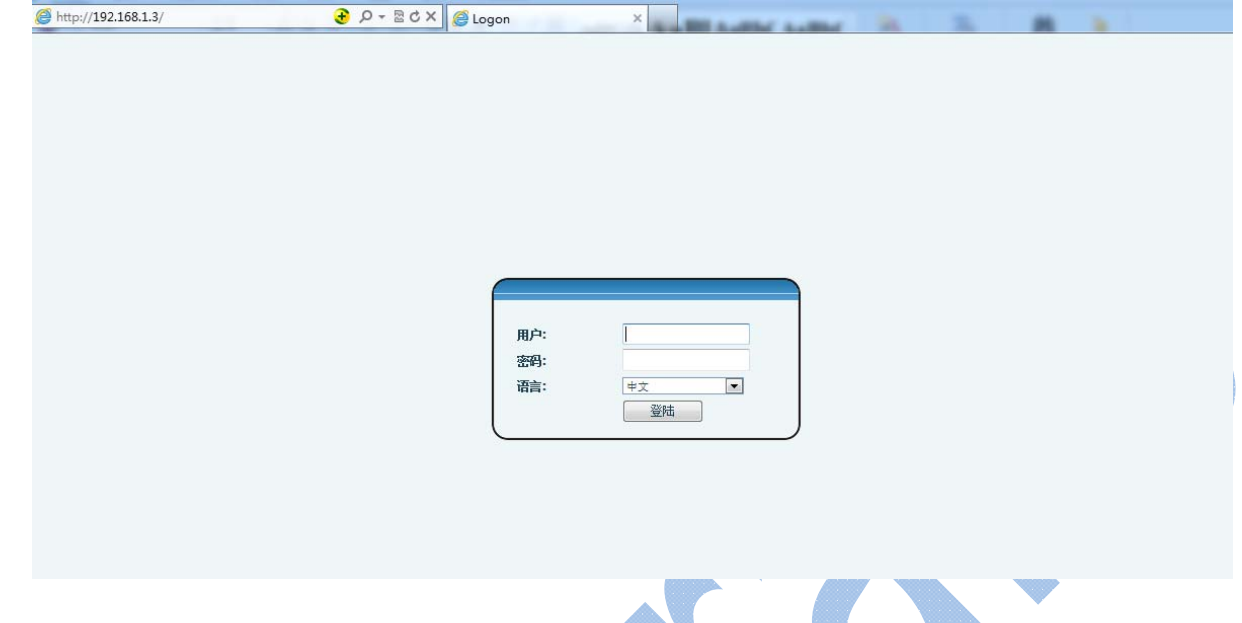

#### **4.2**线路配置

话机至少须有一条线路被正确配置,才能够提供电话服务。要手动配置一条线路,用户通过功能菜单 按键【菜单】 - >【设置】 - >【高级设置】- >【账号】 - >【SIP1】/【SIP2】,在【SIP 基本配置】中 配置服务器地址、服务器端口、SIP 用户名、验证用户名(同 SIP 用户名)、验证密码(1234)、显示名、 开启注册。

或者通过WEB配置线路,在【线路】- >【SIP】页面,选择SIP1/SIP2,在基本设定中配置,如下:

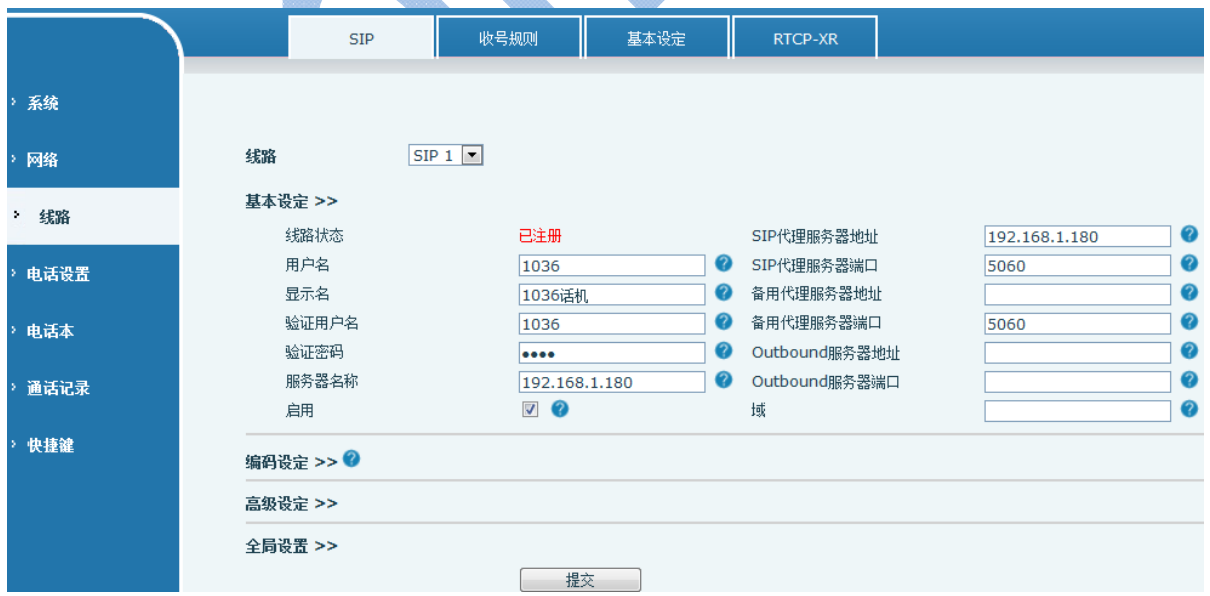

### **4.3**允许 **IP** 直拨呼入

通过 WEB 配置, 在【线路】->【基本设定】页面, 在 SIP 设定中, 把 SIP Invite Restrict 后面的 勾选去掉,如下图,允许 IP 直拨呼入。

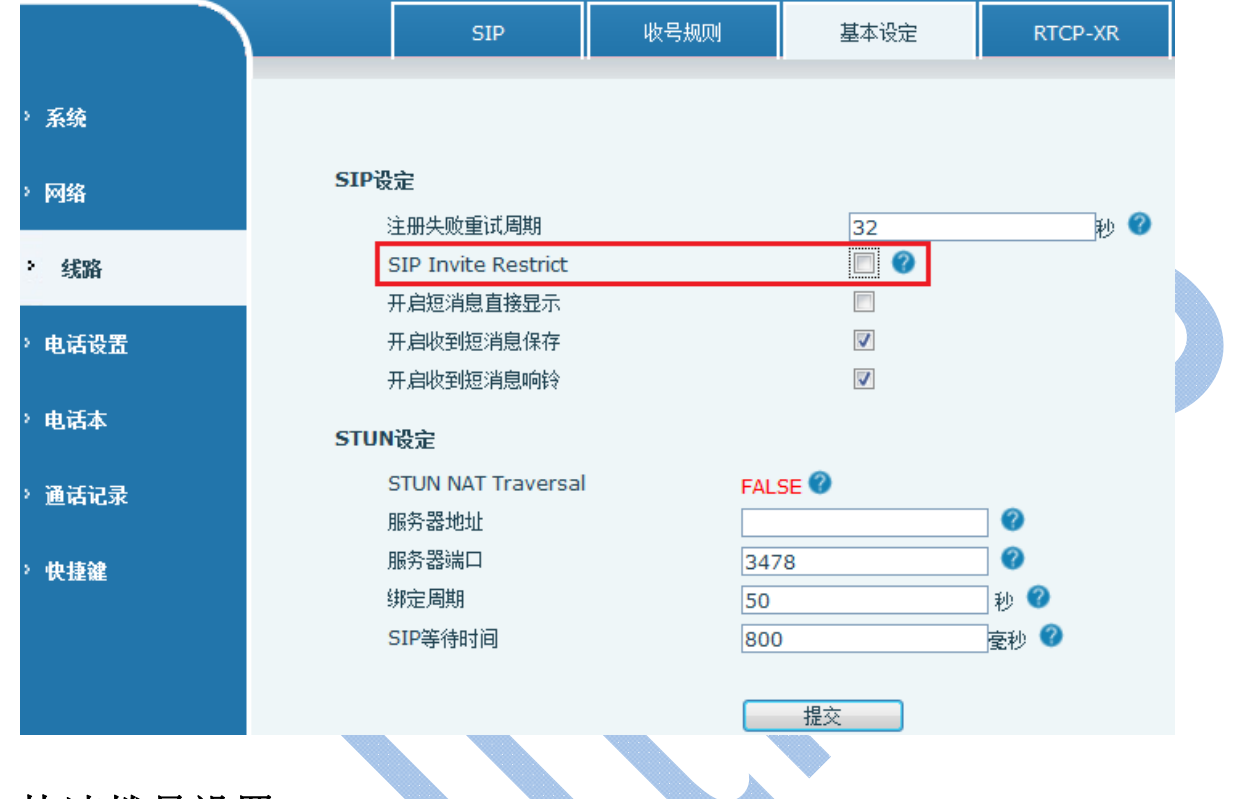

#### **4.4**快速拨号设置

通过功能菜单按键【话薄】 -> 【快播拨号】, 通过上下键选择序列号, 按'编辑'进入设置。如下 图:

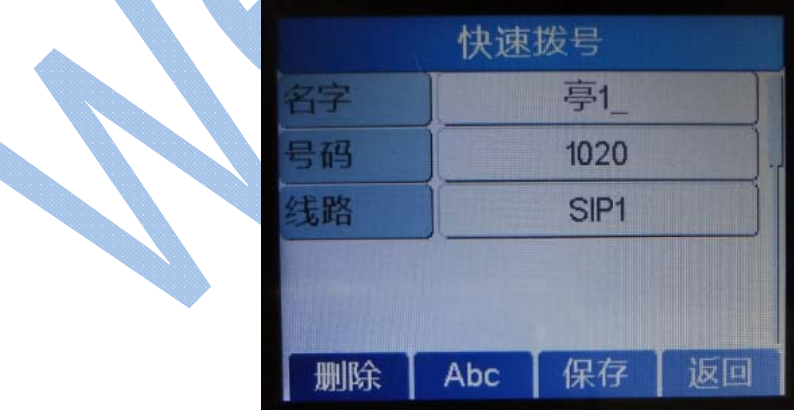

设置成功之后,返回首页,长按对应的序列号就可以实现快速拨号。

### **4.5**话薄

通过话机功能菜单按键【话薄】 -> 【联系人】,进行添加/编辑/删除联系人,号码填写 SIP 号码,

手机号填写 IP 地址, 如下图, 选中联系人进行呼叫的时候, 可以选择 SIP 号进行呼叫, 也可以选择 IP 地 址进行呼叫。

注:离线对讲时,可以选择 IP 地址进行呼叫。通过 IP 地址进行呼叫时,对讲服务器对本次呼叫不做 记录。

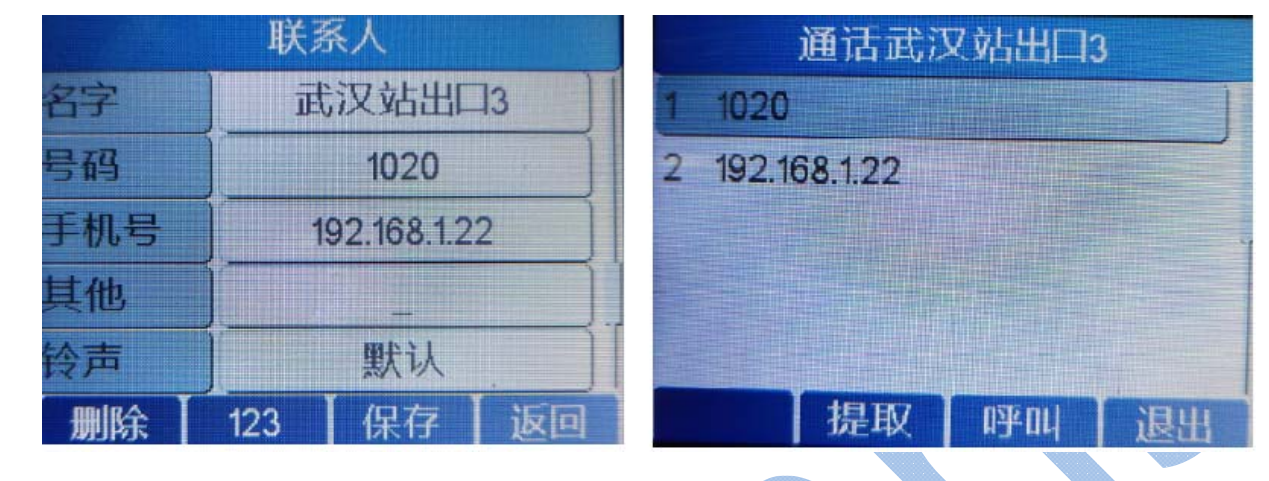

#### **4.6**设置点对点拨号

通过 WEB 配置, 在【线路】一>【收号规则】页面, 在"增加 Dail Peer"中设置号码(快捷号码)、 目的地(目的 IP 地址)、端口,点击提交,提交成功后会在 Dail Peer 表单中出现,如下图:

此时拨 12, 即呼叫 192.168.1.22, 该呼叫属于 IP 地址直呼。

注: 此处的号码不要使用 1~9 的单位数字, 避免与快速拨号的号码冲突。 通过 IP 地址进行呼叫时,对讲服务器对本次呼叫不做记录。

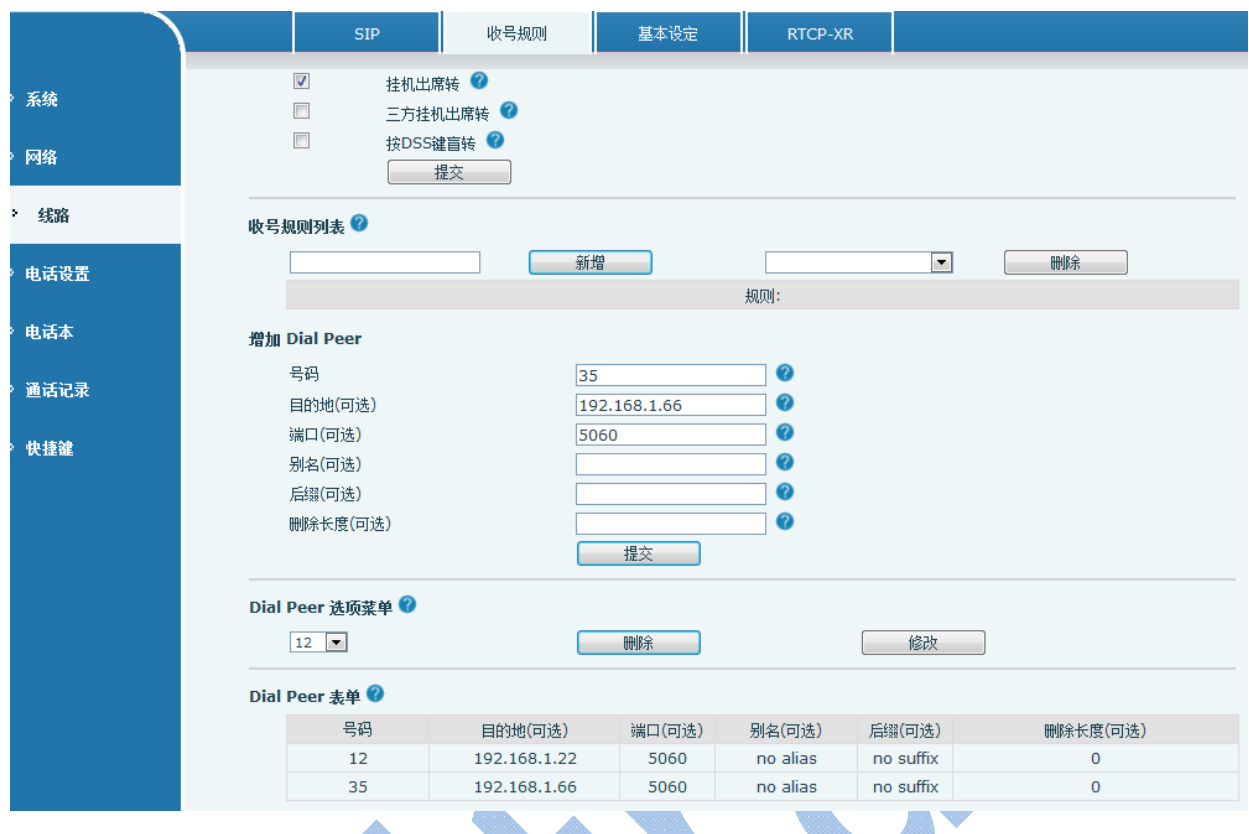

### **4.7**恢复出厂设置

可通过话机功能菜单按键【菜单】 ->【设置】 ->【高级设置】->【网络】->【恢复出厂设置】来设 置。

也可以通过web设置, 在【系统】- >【系统配置】- >【恢复出厂配置】中点击'重设'。 注意:恢复出厂设置后,所有用户创建的数据都将被删除。

### **4.8**其他

话机可设功能项见上图菜单结构图,可通过功能键进行设置,此处不再一一说明

# **5** 附录

### **5.1**附录 **1**——按键图标

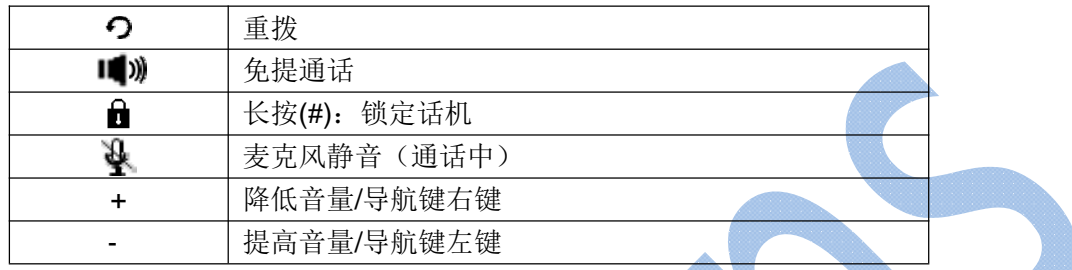

### **5.2**附录 **2**——状态提示及通知图标

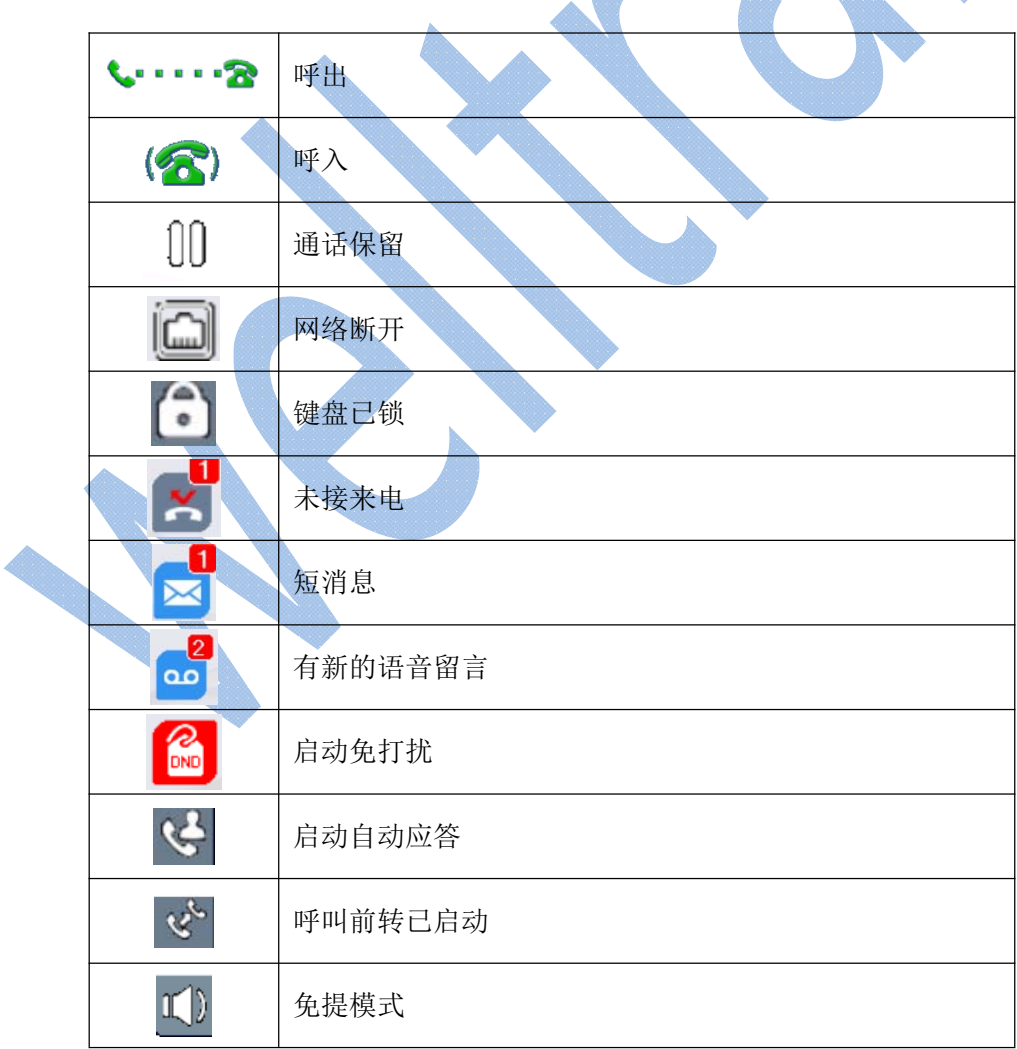

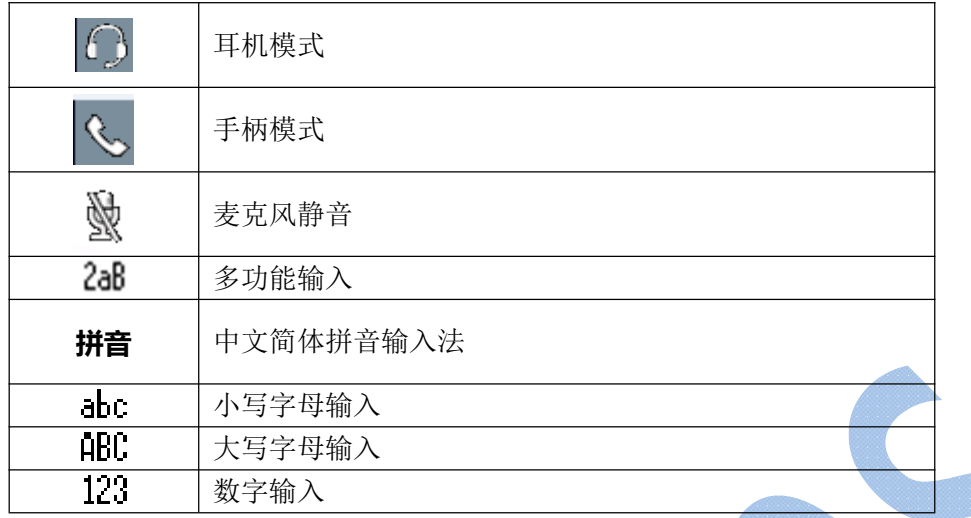

### **5.3**附录 **3**——线路键 **LED** 灯状态

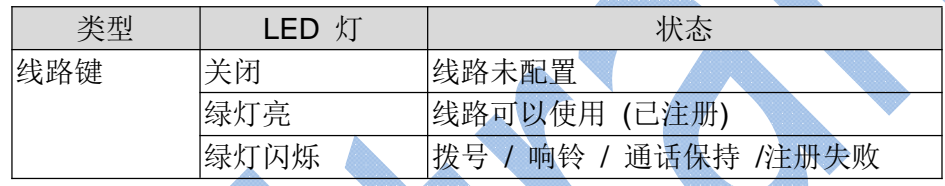